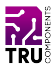

**BN 2134135 Schrittmotor-Treiber-Modul**

#### **DE Kurzanleitung**

Version: 3

### **Lieferumfang**

**Produkt** 

# **Beschreibung**

Der Doppel-H-Treiber ist ein Hochspannungs-/Hochstrom-Doppel-Vollbrückentreiber mit einem L298N, einer integrierten monolithischen Schaltung in einem 15-Leiter-Multiwatt- und PowerSO20-Packet.

Es akzeptiert Standard-TTL-Logic-Levels und steuert induktive Lasten wie Relais, Magnete, Gleichstrom- und Schrittmotoren.

Jeder Treiber verfügt über einen Freischalt-Eingang, der es Ihnen ermöglicht, den Treiber unabhängig von den Eingangssignalen zu aktivieren/deaktivieren.

Die Emitter der unteren Transistoren jeder Brücke sind miteinander verbunden.

Verwenden Sie die passenden externen Anschlüsse, um einen externen Messwiderstand anzuschließen.

Die zusätzliche Spannungsversorgung stellt sicher, dass die Logik mit einer niedrigeren Spannung arbeiten kann.

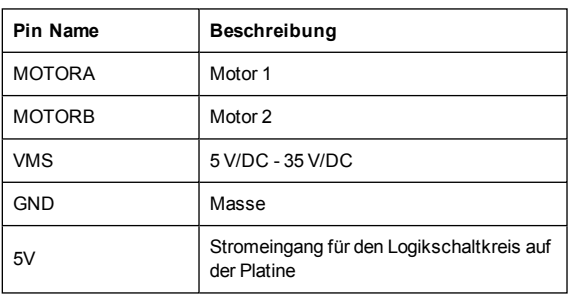

### **Pinout / Pin Map**

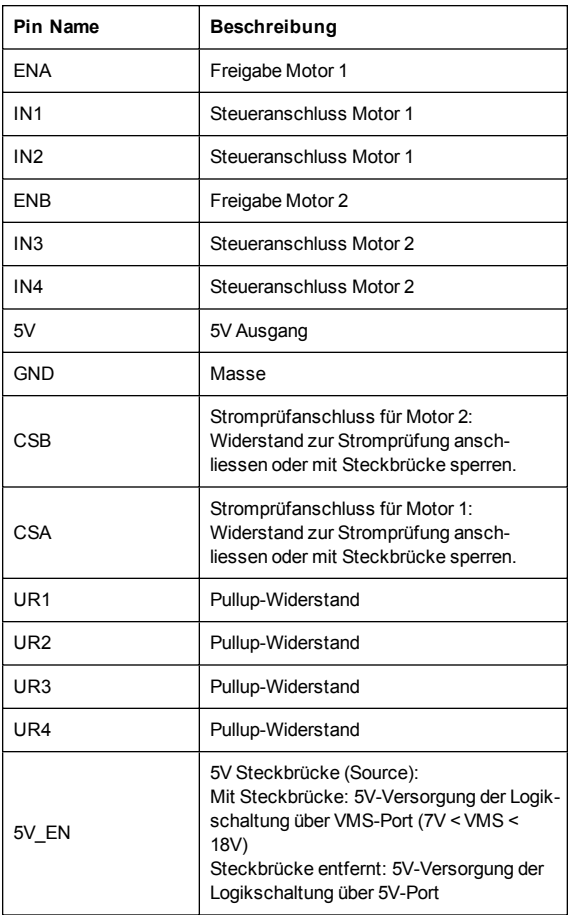

# **Anwendungsbeispiel - 1**

Dieses Beispiel zeigt die Verwendung eines 2-Kanal-DC-Motors.

Die Anweisungen basieren auf der Arduino®-Plattform. Sie können auch ein Arduino Derivat oder eine andere Plattform verwenden, die das Produkt unterstützt.

### **Anschluss**

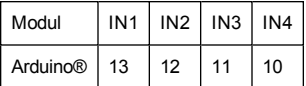

### **Code**

```
int in1=13;
int in2=12;
int in3=11;
int in4=10;
```

```
int speedPinA=6;
int speedPinB=5;
void setup() {
 pinMode(in1,OUTPUT);
 pinMode(in2,OUTPUT);
 pinMode(in3,OUTPUT);
 pinMode(in4,OUTPUT);
 digitalWrite(in1,HIGH);
 digitalWrite(in2,HIGH);
 digitalWrite(in3,HIGH);
 digitalWrite(in4,HIGH);
}
void loop() {
 mRight(in1,in2);
 mRight(in3,in4);
 int n=analogRead(A0)/4;
 _mSetSpeed(speedPinA,n);
  _mSetSpeed(speedPinB,n);
\overline{1}void _mRight(int pin1,int pin2) {
 digitalWrite(pin1,HIGH);
 digitalWrite(pin2,LOW);
}
void _mLeft(int pin1,int pin2) {
 digitalWrite(pin1,LOW);
 digitalWrite(pin2,HIGH);
}
void _mStop(int pin1,int pin2) {
 digitalWrite(pin1,HIGH);
 digitalWrite(pin2,HIGH);
}
void _mSetSpeed(int pinPWM,int SpeedValue) {
 analogWrite(pinPWM,SpeedValue);
}
```
### **Vorgang**

- 1. Bereiten Sie eine Skizze mit dem gegebenen Code vor und laden Sie sie auf das Board hoch.
- 2. Schließen Sie das Modul/Komponente anhand des Anschlussdiagrams oder der Anschlusstabelle an.
- 3. Wenn Sie Ihre Plattform mit Strom versorgen, werden die Pins entsprechend dem Code gesteuert.

# **Anwendungsbeispiel - 2**

Das Beispiel zeigt die Verwendung eines 2-Phasen-Schrittmotors.

Die Anweisungen basieren auf der Arduino®-Plattform. Sie können auch ein Arduino Derivat oder eine andere Plattform verwenden, die das Produkt unterstützt.

#### **Anschluss**

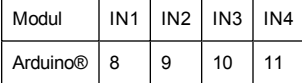

#### **Code**

```
#include <Stepper.h>
#define STEPS 100
Stepper stepper(STEPS, 8, 9, 10, 11);
int previous = 0;
void setup() {
 stepper.setSpeed(90);
}
void loop() {
 int val = analogRead(0);
stepper.step(val - previous);
previous = val;
}
```
#### **Vorgang**

- 1. Bereiten Sie eine Skizze mit dem gegebenen Code vor und laden Sie sie auf das Board hoch.
- 2. Schließen Sie das Modul/Komponente anhand des Anschlussdiagrams oder der Anschlusstabelle an.
- 3. Wenn Sie Ihre Plattform mit Strom versorgen, dreht sich ein angeschlossener Schrittmotor wie im Code festgelegt.

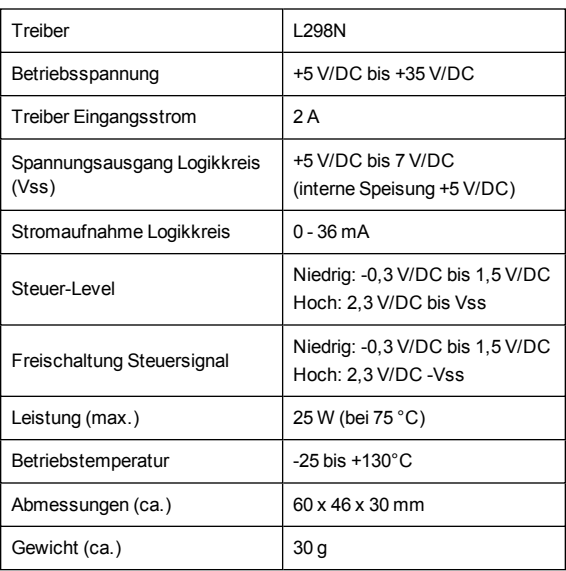

#### **Technische Daten**

# **Entsorgung**

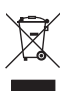

Elektronische Geräte sind Wertstoffe und gehören nicht in den Hausmüll.

Entsorgen Sie das Produkt am Ende seiner Lebensdauer gemäß den geltenden gesetzlichen Bestimmungen.

Sie erfüllen damit die gesetzlichen Verpflichtungen und leisten Ihren Beitrag zum Umweltschutz.

### **Impressum**

Dies ist eine Publikation der Conrad Electronic SE, Klaus-Conrad-Str. 1, D-92240 Hirschau [\(www.conrad.com.](http://www.conrad.com/)

Alle Rechte einschließlich Übersetzung vorbehalten. Reproduktionen jeder Art, z. B. Fotokopie, Mikroverfilmung, oder die Erfassung in elektronischen Datenverarbeitungsanlagen, bedürfen der schriftlichen Genehmigung des Herausgebers. Nachdruck, auch auszugsweise, verboten.

Die Publikation entspricht dem technischen Stand bei Drucklegung. Copyright 2022 by Conrad Electronic SE.

C E

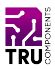

# **BN 2134135 Stepper Motor Driver Module**

#### **EN Quick Instructions**

Version: 3

# **Delivery Content**

**Product** 

# **Description**

The double H driver is a high voltage/high current dual full-bridge driver with a L298N at its core, an integrated monolithic circuit in a 15-lead Multiwatt and PowerSO20 packages.

It is designed to accept standard TTL logic levels and drive inductive loads such as relays, solenoids, DC and stepping motors.

Each driver has an enable input, which allows you to enable/disable the driver independently of the input signals.

The emitters of the lower transistors of each bridge are connected together.

Use the matching external terminals to connect an external sensing resistor.

The additional voltage supply ensures the logic can work at a lower voltage.

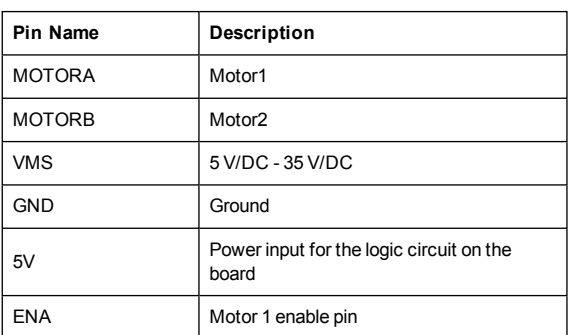

#### **Pinout / Pin Map**

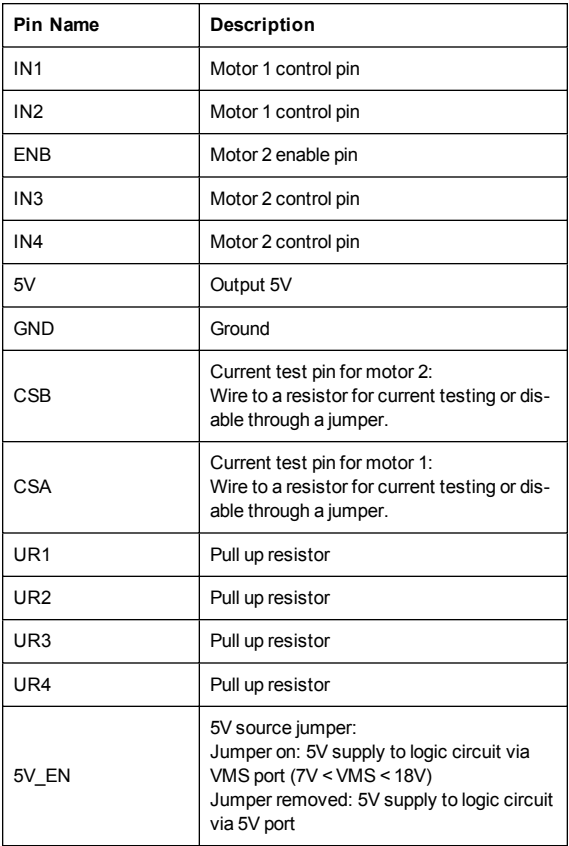

# **Example Application - 1**

This example demonstrates the use of a 2 Channel DC Motor.

The instructions use the Arduino® platform to illustrate product use. You can also use an Arduino derivative or another platform that supports this type of product.

### **Connection**

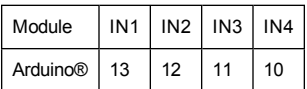

### **Code**

```
int in1=13;
int in2=12;
int in3=11;
int in4=10;
int speedPinA=6;
int speedPinB=5;
```

```
void setup() {
 pinMode(in1,OUTPUT);
 pinMode(in2,OUTPUT);
 pinMode(in3,OUTPUT);
 pinMode(in4,OUTPUT);
 digitalWrite(in1,HIGH);
 digitalWrite(in2,HIGH);
 digitalWrite(in3,HIGH);
 digitalWrite(in4,HIGH);
}
void loop() {
 _mRight(in1,in2);
 mRight(in3,in4);
 int n=analogRead(A0)/4;
 _mSetSpeed(speedPinA,n);
  _mSetSpeed(speedPinB,n);
}
void _mRight(int pin1,int pin2) {
 digitalWrite(pin1,HIGH);
 digitalWrite(pin2,LOW);
}
void _mLeft(int pin1,int pin2) {
 digitalWrite(pin1,LOW);
 digitalWrite(pin2,HIGH);
}
void _mStop(int pin1,int pin2) {
 digitalWrite(pin1,HIGH);
 digitalWrite(pin2,HIGH);
}
void _mSetSpeed(int pinPWM,int SpeedValue) {
 analogWrite(pinPWM, SpeedValue) ;
}
```
#### **Procedure**

- 1. Prepare a sketch with the given code and upload it to your board.
- 2. Connect the module/component to the board as shown in the connection diagram or table.
- 3. When you supply your platform with power the pins are controlled as determined by the code.

### **Example Application - 2**

The example demonstrates the use of a 2 phase stepper motor.

The instructions use the Arduino® platform to illustrate product use. You can also use an Arduino derivative or another platform that supports this type of product.

#### **Connection**

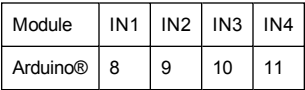

### **Code**

```
#include <Stepper.h>
#define STEPS 100
Stepper stepper(STEPS, 8, 9, 10, 11);
int previous = 0;
void setup() {
 stepper.setSpeed(90);
}
void loop() {
 int val = analogRead(0);
 stepper.step(val - previous);
 previous = val;
}
```
#### **Procedure**

- 1. Prepare a sketch with the given code and upload it to your board.
- 2. Connect the module/component to the board as shown in the connection diagram or table.
- 3. When you supply your platform with power a connected stepper motor steps as determined in the code.

# **Specifications**

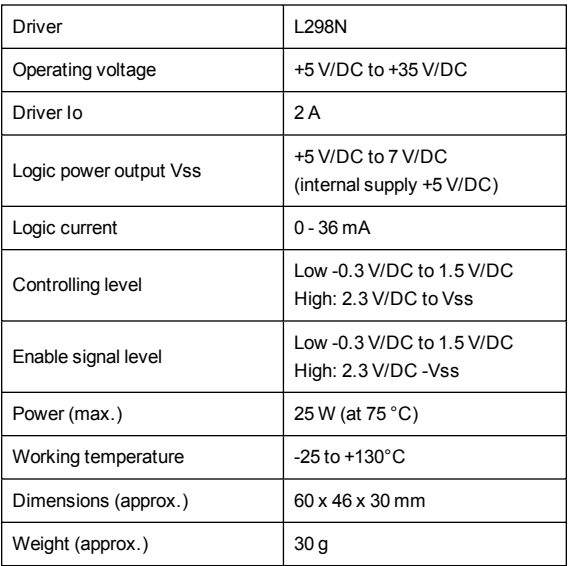

# **Disposal**

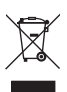

Electronic devices are recyclable waste and must not be disposed of in the household waste.

At the end of its service life, dispose of the product in accordance with applicable regulatory guidelines.

You thus fulfill your statutory obligations and contribute to the protection of the environment.

# **Legal Notice**

This is a publication by Conrad Electronic SE, Klaus-Conrad-Str. 1, D-92240 Hirschau [\(www.conrad.com.](http://www.conrad.com/)

All rights including translation reserved. Reproduction by any method, e.g. photocopy, microfilming, or the capture in electronic data processing systems require the prior written approval by the editor. Reprinting, also in part, is prohibited.

This publication represent the technical status at the time of printing. Copyright 2022 by Conrad Electronic SE.

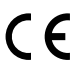